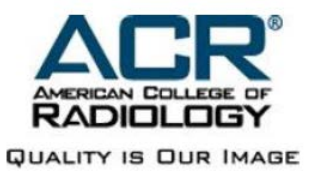

# **DIR Quick Start Check List**

This checklist provides the necessary steps for successfully using NRDR for Dose Index Registry (DIR) participation.

# **DIR Participation Checklist:**

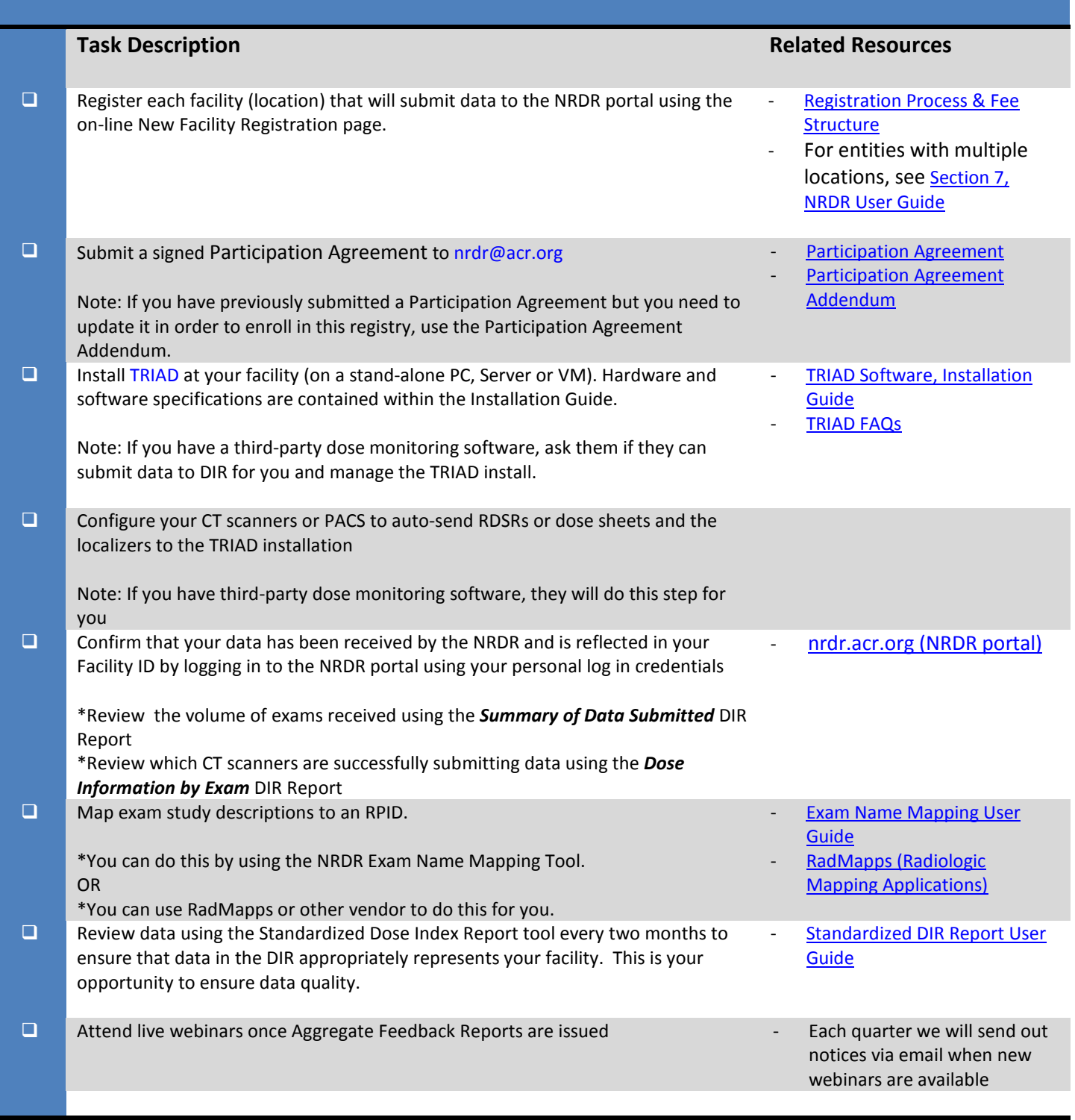

#### **'DATA QUALITY CHECKS'AND MONITORING YOUR DATA**

We highly encourage you to review your submitted data no less than every two months to monitor your data. We refer to this as a 'data quality check.' You may receive email notices from NRDR to remind you to perform a 'data quality check' but if you do not receive a notice, *you are still held responsible to perform this critical step* in preparation for your Aggregate Feedback Report. To determine if we are receiving your data please log into the [NRDR portal](https://nrdr.acr.org/Portal/Nrdr/Main/page.aspx) using your log-in credentials and password. After you have logged in, go to the DIR on the menu (left-hand side of the screen) and click to open the DIR Menu.

## **Comparing Volume of Exams Received vs. Volume of Exams Sent**

- 1. Under the DIR Report subheading, there are many reporting tools. To determine the last time your facility submitted exam data to the NRDR, use the '*Summary of Data Submitted*' and ignore the data range fields, and click 'Submit'. Compare the NRDR number of exams received with your volume of exams sent. If the difference between the NRDR numbers and your total number of exam submitted is greater than 5% error, then please contact us at [nrdr@acr.org](mailto:nrdr@acr.org)
- 2. To know the volume of exams received per month, use the 'Summary of Data Submitted' and change the data range to capture one month at a time. Compare the NRDR monthly total of exams received against your total number of exams submitted.

### **Determine if Each CT Scanner is Sending Exam Data**

- 3. Under the DIR Report subheading, there are many report tools that can provide you with this data. An easy report tool to work with is '*Dose Information by Exam*.' Click on it to open the report page.
- 4. Enter a date range of at least 3 months so that you can review what your CT scanners have been sending since the last aggregate report (which is issued quarterly).When the page populates go to the top of the screen and click 'Export to Excel.' Sort on the columns that contain information about your Scanner, such as, Institution name, Scanner model and Scanner ID. In this manner, you can review the date that each of your scanners sent exam data to the NRDR. If any data is missing or if an entire CT scanner's exam data is not appearing in the report, contact [Triad-Support@acr.org](mailto:Triad-Support@acr.org) or call 703-390- 9858 to troubleshoot data transmission.
- 5. Also check the 'Study Description' column to confirm that the names of your exams are being captured. If missing Study Descriptions for your exam names are greater than 5% error rate (per scanner) please use the email and phone number above to contact us.